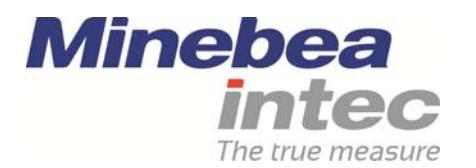

# CC-Link インターフェース PR1721/35 For PR5410 オペレーティングマニュアル Operating manual

Edition 6 20170228

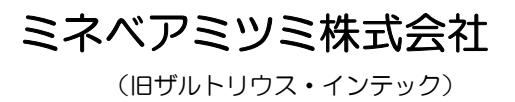

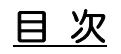

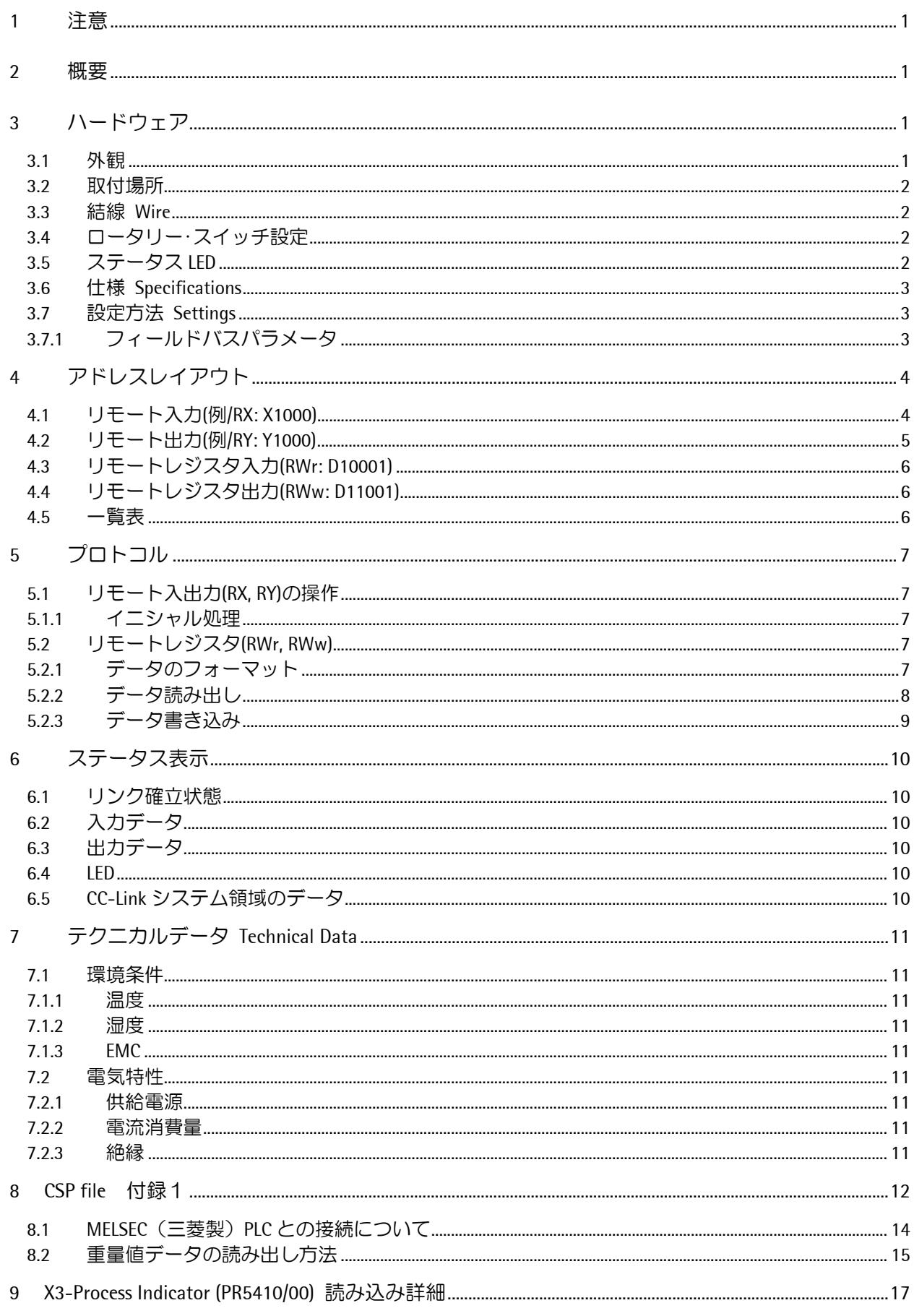

CC-Link インターフェース オペレーティングマニュアル

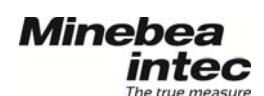

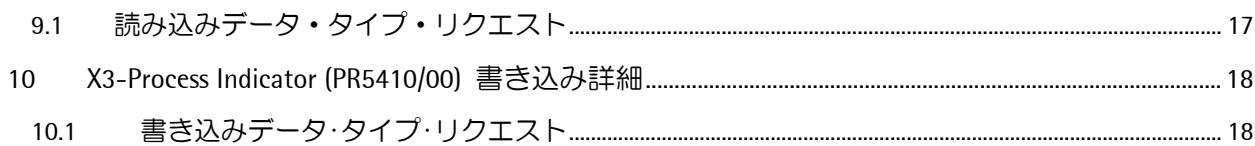

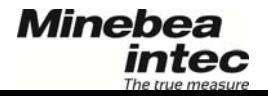

<sup>1</sup> 注意

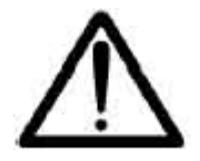

本製品は測定器・制御機器に関する安全規格に基づいて製作・テスト及び納入されていま す。安全を保ち安全な操作を確実にするため、使用者は本マニュアルに記載された手引き・ 注意に従って下さい。

製品の操作、試運転、および保守は、危険について熟知してそれを防止し適切な措置が とれる、十分に訓練を受けた担当者が行ってください。

この製品は、最新技術の機器です。サードパーティが供給するソフトウェアとハードウェアに関して、 製品にエラーが生じないという保証はありません。製造元では、この製品を間違った使用や対策不備から 生じた誤動作・不具合による損害については一切責任を負いかねます。この製品を使用することは、上記の 内容を認めたことになります。

マニュアルの内容については予告なしに変更されることがあります。 ザルトリウス社の許可なく本マニュアルのいかなる部分の転載、複製、改変を行うことを固く禁じます。

#### 2 概要

プロセスインジケータ PR5410(X3)は、CC-Link(Ver.2.0)<sup>1</sup> のリモートデバイス局として使用を可能にするイ ンターフェースカードです。シーケンサなどの CC-Link マスター局から PR5410(X3)を直接制御することが できます。

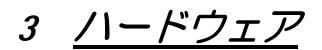

#### 3.1 外観

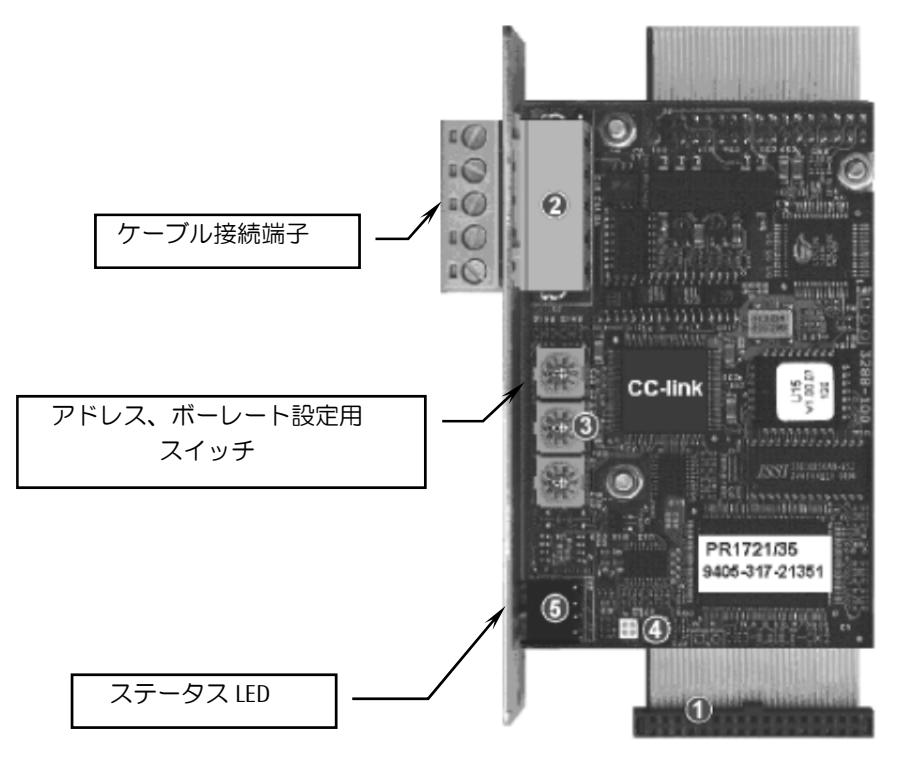

#### Sartorius Mechatronics T&H GmbH

<sup>-</sup>1 CC-Link は三菱電機株式会社の商標です。

#### 3.2 取付場所

カード取付場所(PR5510 背面) カードのフラットケーブル接続場所(PR5510 メインボード)

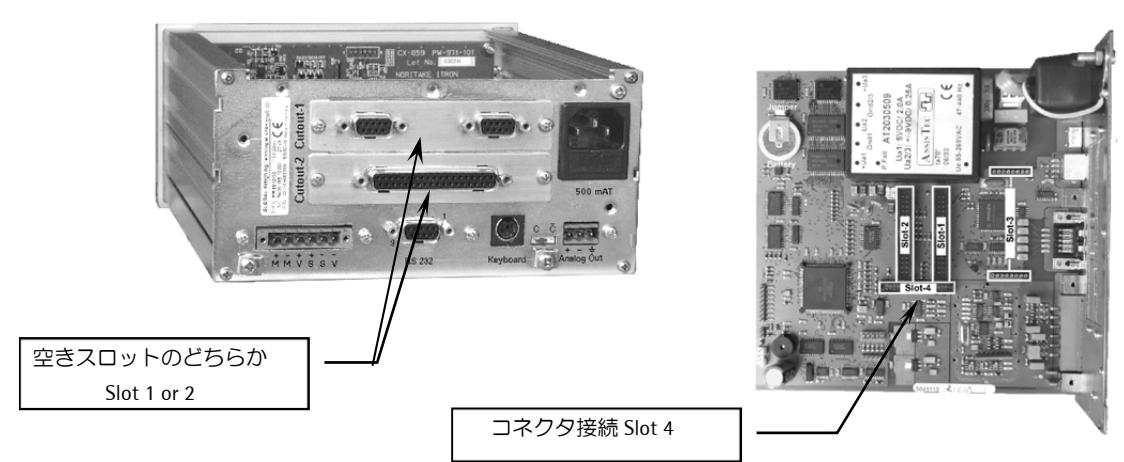

#### 3.3 結線 Wire

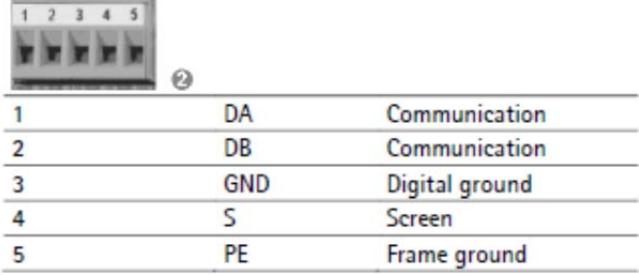

カードのコネクタ部分に端子台つきコネクタ(インターフェースカード付属品)が接続されます。 上記ピンアサインにて信号ケーブルを接続してください。 バスの両端の位置に配置される場合必要に応じて終端抵抗(110Ω)を DA-DB 間に取り付けてください。

## 3.4 ロータリー・スイッチ設定

スイッチの設定は必要ありません。

3 つのローターリー・スイッチは全て"9"に設定されていなければなりません。All Setting swith is "9"

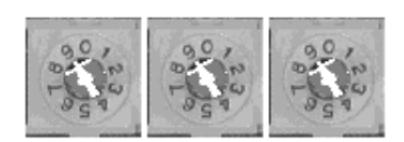

#### 3.5 ステータス LED

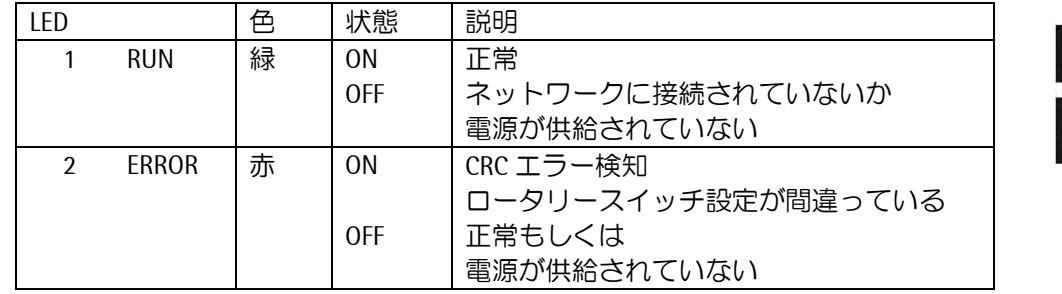

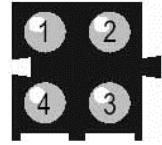

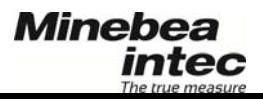

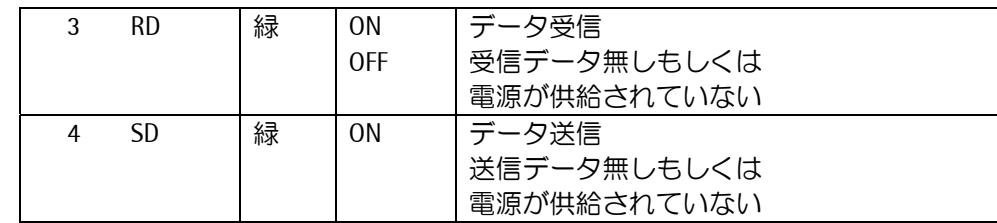

## 3.6 仕様 Specifications

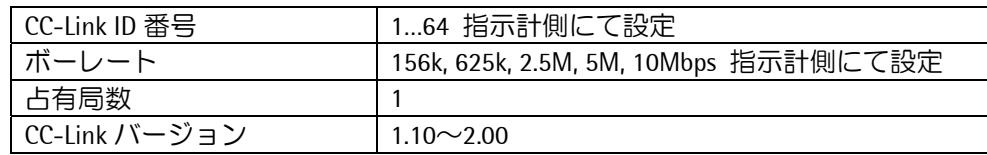

## 3.7 設定方法 Settings

#### 3.7.1 フィールドバスパラメータ

メニュー[SETUP] - [Fiedbus Parameter]の設定は次の通りです。[PR5410 の場合]

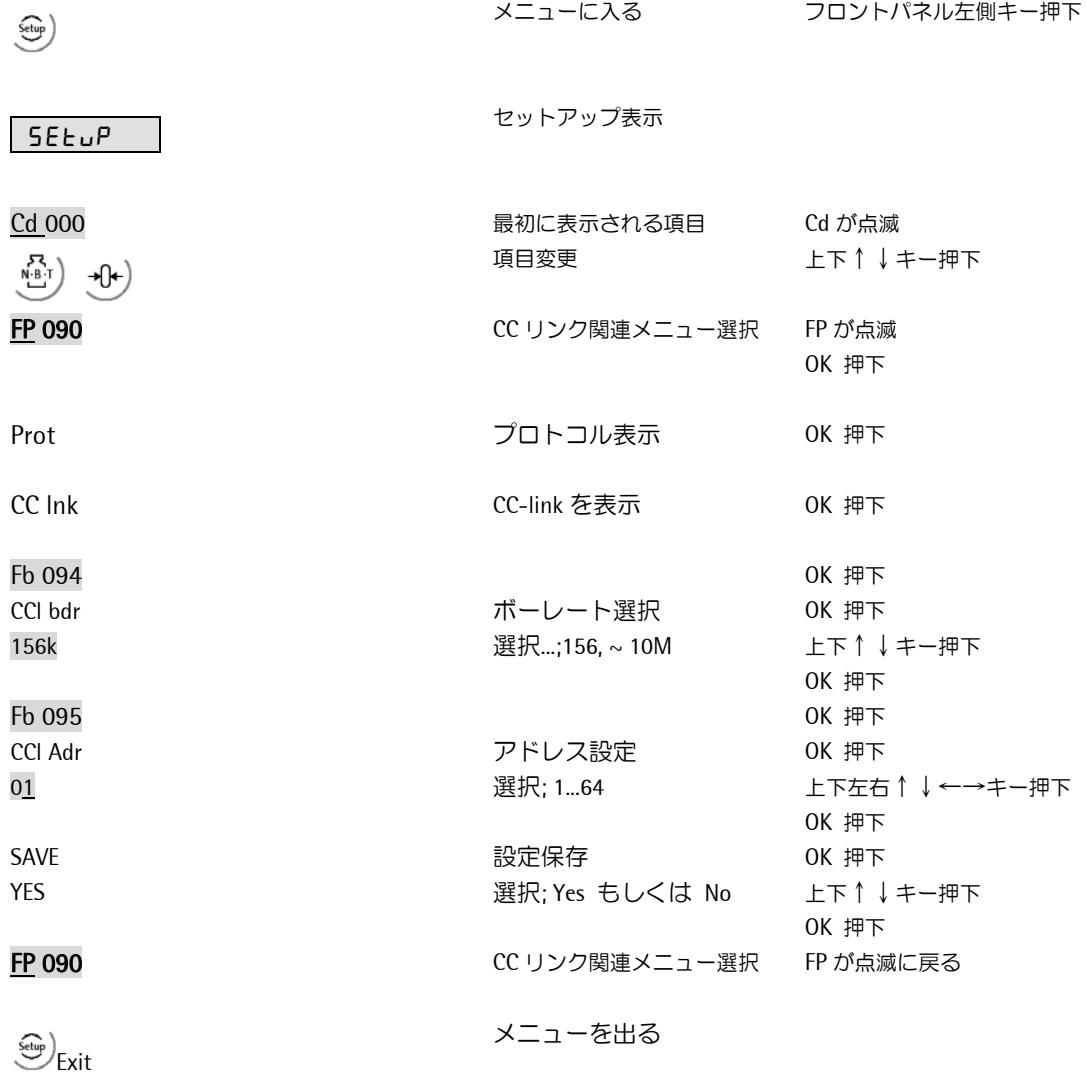

# 4 アドレスレイアウト

以下説明が記載されているアドレスは X シリーズの Firmware が使用している部分で PR5510/PR5410 シリ ーズ全てに共通する機能です。それ以外の空白部分は各アプリケーション(PRO、BATCH、FLOW など)の I/O や CC-Link のシステム領域として使用されます。(詳細は各アプリケーションマニュアルを参照)

#### 4.1 リモート入力(例/RX: X1000)

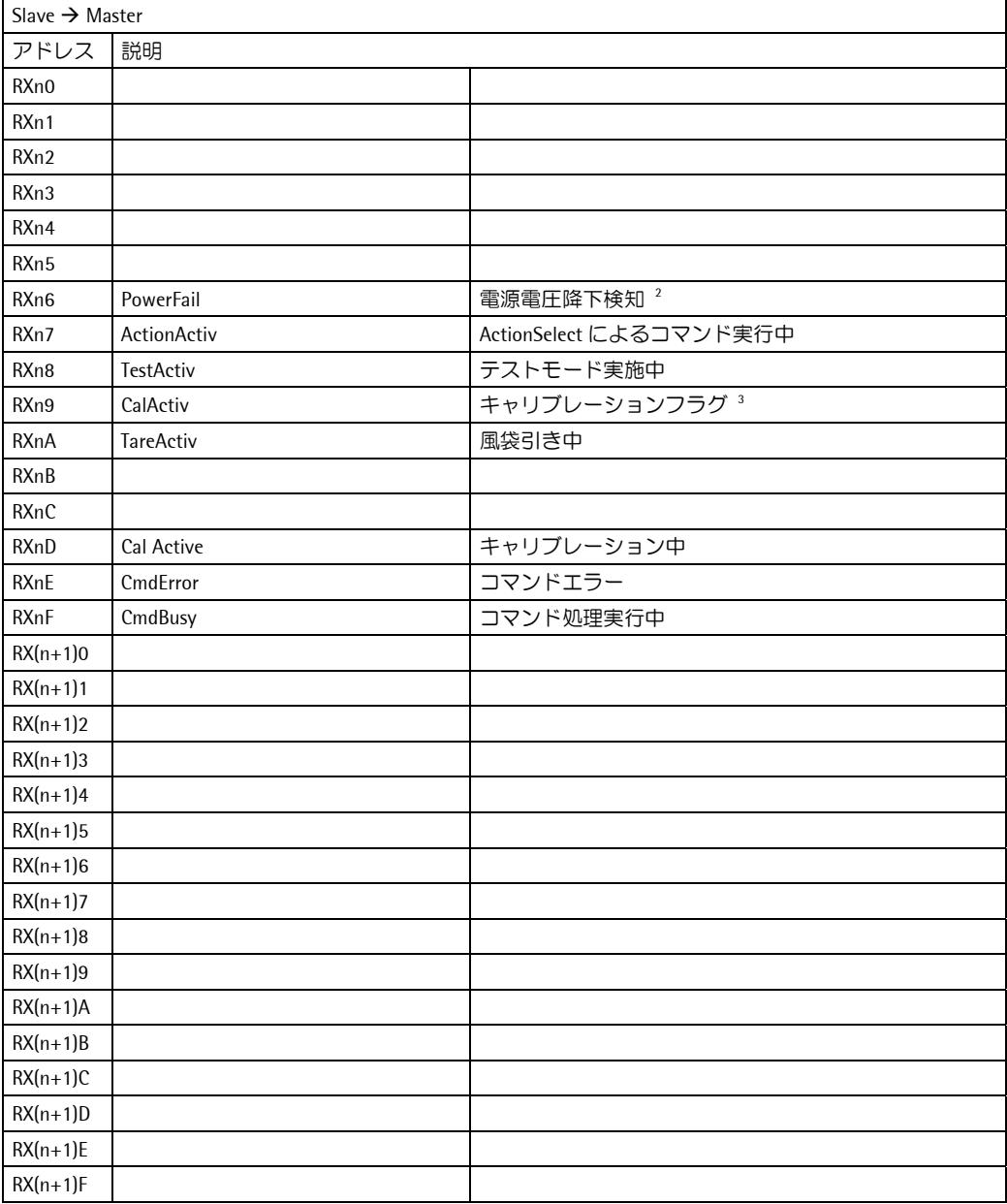

#### n:局番設定によって決まる値

ヨーロッパ仕様によりイニシャル処理が省かれています。

֖֚֚֚֬

 $\overline{a}$ 

<sup>2</sup> RYnD ResetPwf を ON することでリセット

<sup>3</sup> キャリブレーションモードに入ったり、再起動後などキャリブレーションが実施された可能性がある状態の時に ON し ます。リセットするにはリクエストコード 14Dec でフルスケール値を一度読み出してください。

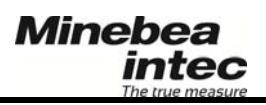

#### 4.2 リモート出力(例/RY: Y1000)

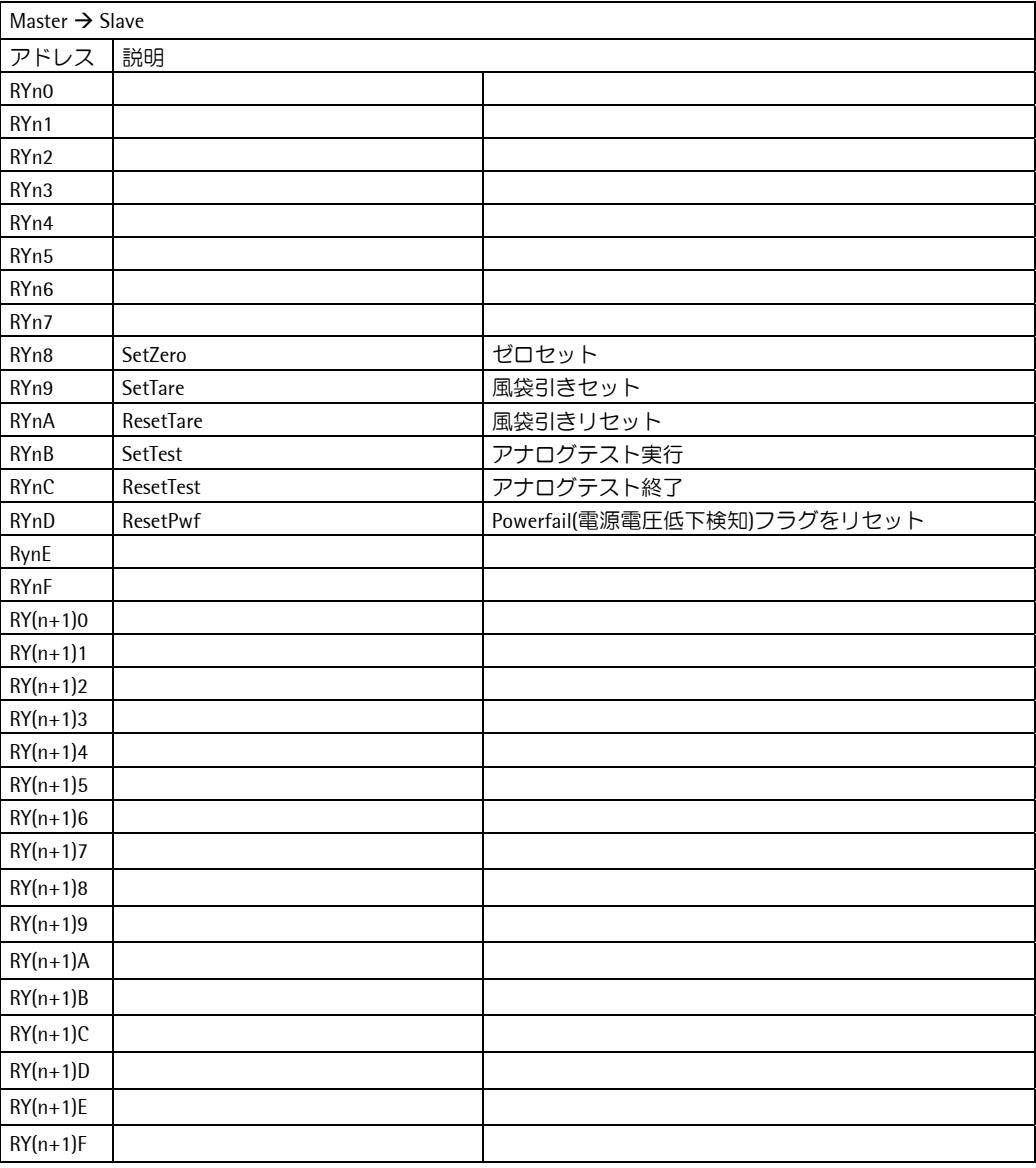

ー<br>n:局番設定によって決まる値

コーロッパ仕様によりイニシャル処理が省かれています。

Sartorius Mechatronics T&H GmbH

## 4.3 リモートレジスタ入力(RWr: D10001)

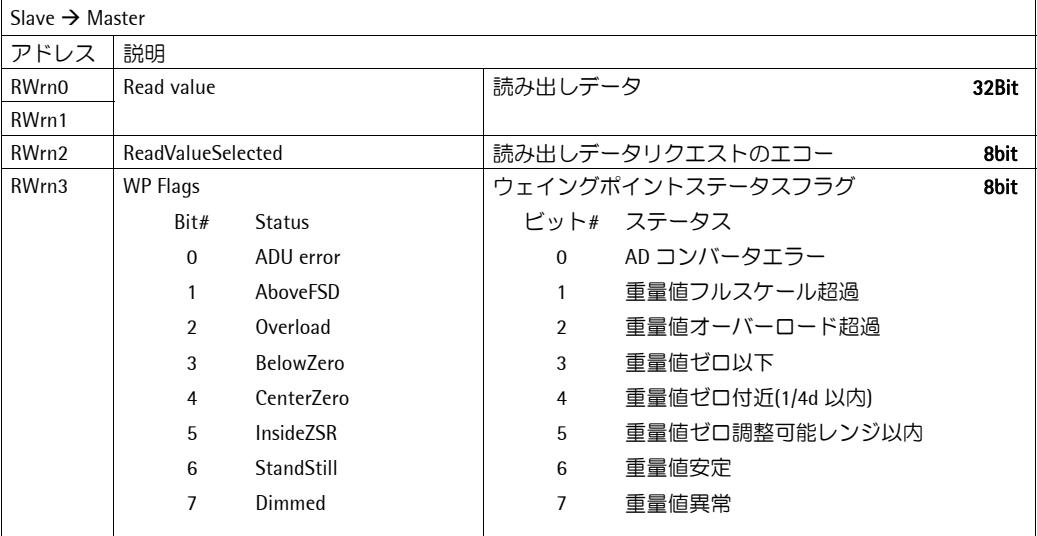

n:局番設定によって決まる値

## 4.4 リモートレジスタ出力(RWw: D11001)

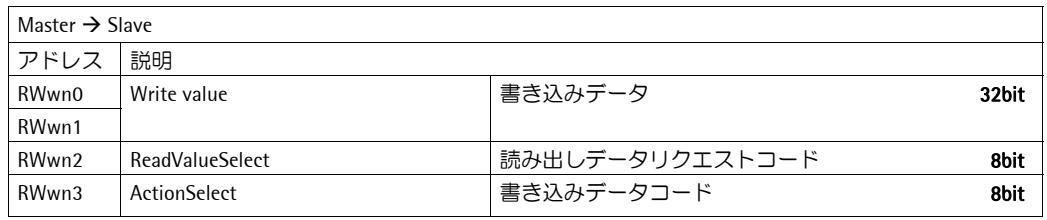

n:局番設定によって決まる値

## 4.5 一覧表

インターフェースは1局占有となり、リモート入出力(RX、RY) 各 32 ビット、リモートレジスタ (RWr、RWw)各 4 バイトのエリアでデータ通信を行います。

リモート入出力は常時データが更新され、ビットフラグを直接操作し、ゼロ調整や風袋引き などリアルタイムの制御をする事ができます。

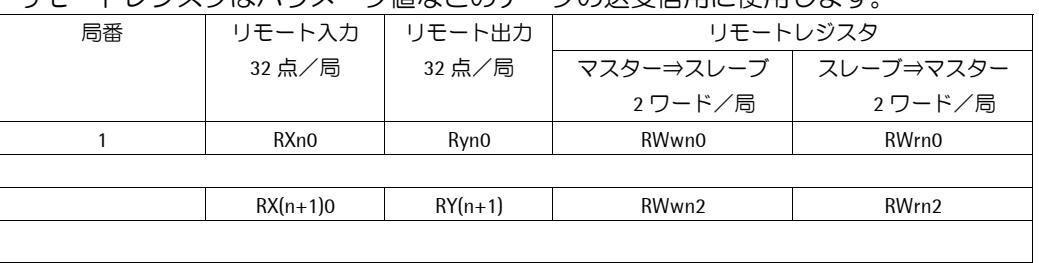

リモートレジスタはパラメータ値などのデータの送受信用に使用します。

n:局番設定によって決まる値

# <sup>5</sup> プロトコル

他のフィールドバス(Profibus-DP、DeviceNet、Interbus-S)と互換性を持った共通のプロトコルでデータの送 受信を行います。インターフェースは、1 局を占有し、リモート入出力(RX、RY) 各 32 ビット、リモートレ ジスタ(RWr、RWw)各 4 バイトのエリアでデータ通信を行います。

リモート入出力は常時データが更新され、ビットフラグを直接操作し、ゼロ調整や風袋引きなどリアル タイムの制御をする事ができます。

リモートレジスタはパラメータ値などのデータの送受信用に使用します。

#### 5.1 リモート入出力(RX, RY)の操作

各種機能のビットは、すべて 0->1 の立ち上がりエッジに反応します。立ち上がりエッジを検知するには、 少なくとも 40ms 間その状態でなければなりません。例えば風袋引きを行うときは RYn9 SetTare のビットを 40ms 以上 ON にした後、OFF にします。風袋引きが実行されると RXnA TareActiv が風袋引き去れている間 ON します。風袋引きを解除するときは RYnA ResetTare を ON/OFF すると風袋引きは解除されます。

#### 5.1.1 イニシャル処理

本機器はヨーロッパ仕様のために、フィールドバス上のイニシャルチェックが省かれて設計されていま す。

#### 5.2 リモートレジスタ(RWr, RWw)

#### 5.2.1 データのフォーマット

#### DINT: 4 バイト(32bit) DWORD、符号付小数無し

例) Net 重量値 "950.0"(kg)の場合

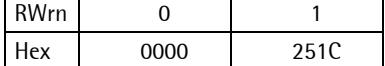

#### REAL: 4 バイト(32bit) DWORD、単精度浮動小数点(IEEE754)

例) アプリケーションプログラム PRO-X4 のリミットスイッチ 1\_ON 値 "200.0"(kg)の場合

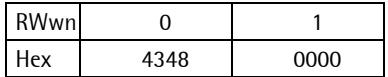

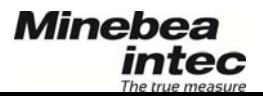

#### 5.2.2 <u>データ読み出し</u>

- 1. 読み込むデータのリクエストコードを RWwn2 ReadValueSelect に書き込みます。
- 2. RWrn2 ReadValueSelected のコードが RWwn2 ReadValueSelect のコードと一致するまで待ちます。
- 3. データが一致している間 RWrn0+RWrn1 ReadValue にリクエストしたデータが返信·更新されます。

例) Net 重量値のデータを読み出す

- 1. RWwn2 ReadValueSelect にコード 9Dec を書き込みます。
- 2. RWrn2 ReadValueSelected にコードのエコー9Dec が返信されます。
- 3. RWrn0+RWrn1 ReadValue のデータを読みます。重量値は符号付の DWORD で返信されます。

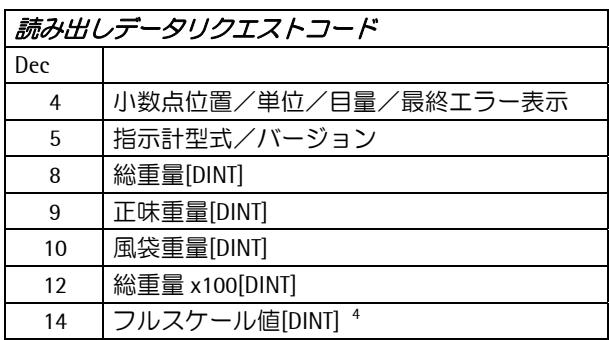

上表以外に読み出せるデータコードがありますが、アプリケーションプログラムによって異なります ので、各アプリケーションマニュアルのフィールドバスのコード表を参照してください。

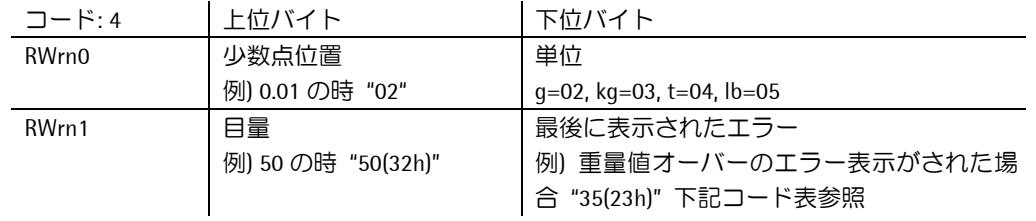

エラーコード

31 重量値安定検知タイムアウト(風袋引きやキャリブレーション時など)

- 33 W&M モード時重量値がマイナスの時に風袋引きを実行しようとした
- 35 重量値がフルスケールをオーバーした
- 40 CAL スイッチがロックされていた(キャリブレーション実行前など)
- 41 指示計がキャリブレーションモードに入っていなかった
- 42 キャリブレーション実行中だった
- 46 風袋引き中だった(キャリブレーション実行前など)
- 47 ゼロセットが完了しなかった(重量値がゼロ調整範囲外でゼロセットを実行しようとしたとき

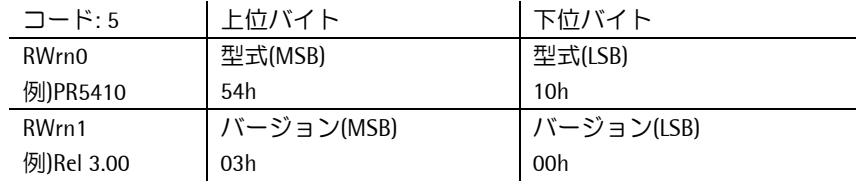

֖֚֚֚֬

 $\overline{a}$ 

<sup>4</sup> 一度キャリブレーションモードに入ったり、インジケータ本体の再起動後に RXn9 CalActiv のビットが ON し保持されます。読み取 りデータリクエストコード 14Dec にてフルスケール値を一度読み込んだときに OFF になります。

#### 5.2.3 データ書き込み

- 1. RXn7 ActionActiv が OFF になっている事を確認します。もし、ON になっている場合は RWwn3 ActionSelect に何かしらのコードが書き込まれていますので、"0"を書き込んで RXn7 を OFF にして ください。
- 2. 送信するデータを RWwn0+RWwn1 WriteValueに書き込みます。
- 3. RWwn3 ActionSelectに書き込みデータタイプコードを書き込みます。
- 4. RXn7 ActionActivがONするとデータタイプコード転送は完了しますので、RWwn3 ActionSelectに"0" を書き込んで RXn7 ActionActiv を OFF にしてください。
- 例) リミットスイッチ 1\_ON(REAL)のデータ"200"を書き込む(PRO-X4 の場合)
	- 1. RXn7 ActionActiv が OFF になっている事を確認します。
	- 2. RWwn0+RWwn1 WriteValueに"4348 0000"(200)を書き込みます。
	- 3. RWwn3 ActionSelect にリミットスイッチ 1\_0N のコード 24Dec を書き込みます。
	- 4. RXn7 ActionActiv が ON したら RWwn3 ActionSelect を"0"に戻します。

書き込みデータタイプコードはコード表を参照してください。

Sartorius Mechatronics T&H GmbH

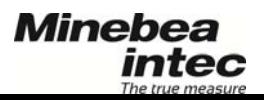

## 6 ステータス表示

メニュー[Setup]-[I/O Slots]-[Slot 4]にてマスターとの通信状態を確認することができます。

## 6.1 リンク確立状態

↓Slot 4:PR1721/35↑@1 CC-Link Data activ

マスターとの通信が確立される前は"CC-Link offline"と表示され、通信が確立され ると左のように"CC-Link Data activ"と表示されます。

# 6.2 入力データ

上の状態からいう。を押すとマスターから受信しているデータが表示されます。

マスターから入力されているデータ(Hex)が表示されます。詳細は次の通りです。 ↓Slot 4:PR1721/35↑@1 IN:0000000009000000

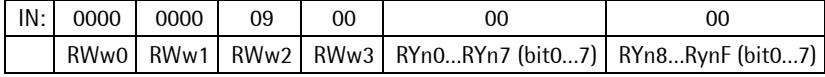

## 6.3 出力データ

**上の状態から<sup>1</sup>。を押すとマスターへ送信しているデータが表示されます。** 

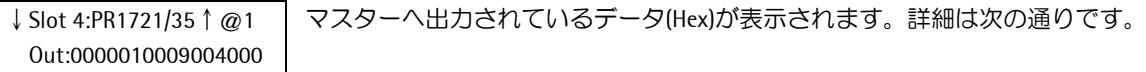

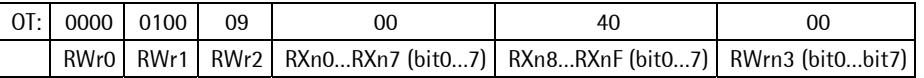

#### 6.4 LED

上の状態から ジ。を押すとインターフェースカードのステータス LED 点灯状態を表示します。

↓Slot 4:PR1721/35↑@1 LED: arn – arn arn

LED 点灯状態が表示されます。左から LED#1,#2,#3,#4 となります。 3.5 ステータス LED の章参照。

## 6.5 CC-Link システム領域のデータ

CTRL: I:00 O:08

アドレスの内 CC-Link システム領域(一部)のビットデータを表示します。 ↓Slot 4:PR1721/35↑@1

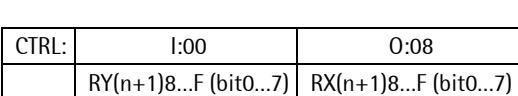

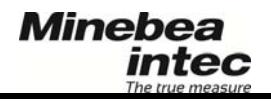

# 7 テクニカルデータ Technical Data

#### 7.1 環境条件

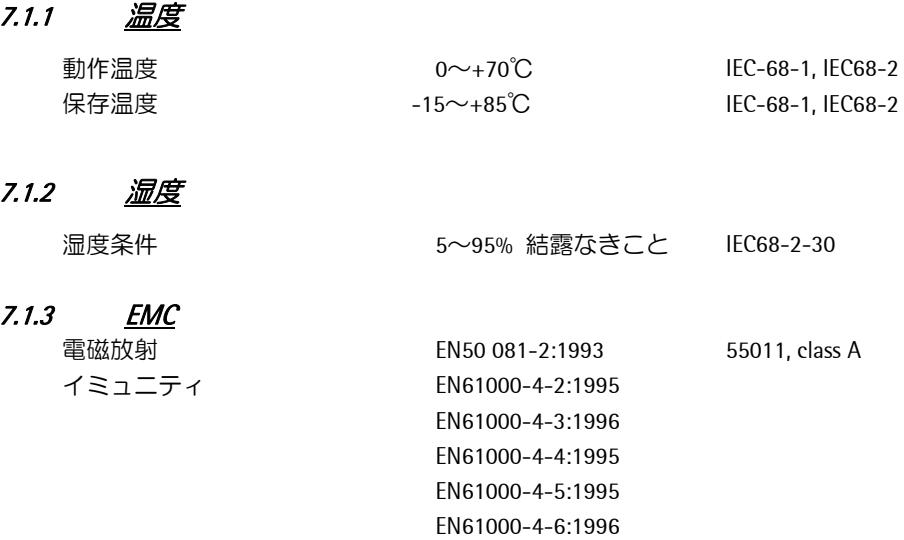

## 7.2 電気特性

#### 7.2.1 <u>供給電源</u>

電源電圧 DC5V

#### 7.2.2 電流消費量

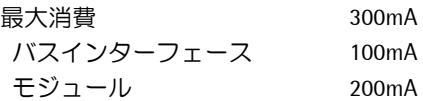

#### 7.2.3 絶縁

バス電源は DC/DC コンバータを介して他のモジュール回路と分離。 データシグナルはフォトカプラにて分離。

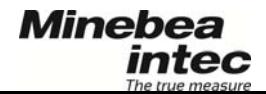

#### 8 CSP file 付録1

```
PR1721_1.csp の内容
```

```
[File] 
FileComment = PR1721/35; 
CreateDate = 2002/06/19;
CreateTime = 09:21:39;ModDate = 2004/07/05;
ModTime = 11:48:00;Version = 0.1;
[Device] 
VendName = Sartorius Hamburg GmbH; 
VendID = 0x0608; # Vendor ID Code 
StationType = 1; # Station Type
RemDevType = 0x33; # Remote Device TypeDevModel = PR1721; # Device Model 
DevVer = 1.00; # Device Version
Senyuu = 1; \qquad \qquad # one station only
BmpFile = GWT-PR1721. BMP; \#ErrRes =UpDownLoadF = 0; # Up/Download not applicable
MasterFlg = 0; # cannot functionas a standby master
[IO_Info_RX] 
# Slave -> Master 
EntryNum= 10; 
BEntry1 = PowerFail , RX06, , Powerfail detected;
BEntry2 = ActionActiv , RX07, , Action acknowledged;
BEntry3 = TestActiv , RX08, , Weighingpoint is in test mode;
BEntry4 = CalActiv , RX09, , Weighingpoint is in calibration mode;
BEntry5 = TareActiv, RXOA,, Weighingpoint is tared;
BEntry6 = CmdError , RX0E, , Error detected while command execution;
BEntry7 = CmdBusy RX0F, , Cmmand is busy while executing;
BEntry8 = Initial data processing request flag , RX18 , , Initial data processing request;
BEntry9 = Initial data setting completion flag , RX19, , Initial data setting complete;
BEntry10 = Remote READY (and the control of the control of the control of the control of the Ready;
[IO Info RY]
# Master -> Slave 
EntryNum= 8; 
BEntry1 = SetZero , RY08, , Set Zero;
BEntry2 = SetTare , RY09 , Set Tare;
BEntry3 = ResetTare , RYOA , Reset Tare;
BEntry4 = SetTest , RYOB, Bentry4 = SetTest
BEntry5 = ResetTest , RYOC, , Finish analog test;
BEntry6 = ResetPwf , RYOD, , Reset Powerfail flag;
Bentry7 = Initial data processing completion flag RY18, Initial data processing complete;
Bentry8 = Initial data setting request flag RY19, Initial data setting request;
```

```
[IO_Info_RWw] 
# Master -> Slave 
Comment = HMS AnyBus-S Module(Occupies 1 stations); 
EntryNum = 3; 
WEntry1 = WriteValue , RWw0+RWw1, 6, , 0, , , -, -, , , ;
WEntry2 = ReadValueSelect , RWw2 , 5, , 0, , , -, -, , , ;
WEntry3 = ActionSelect , RWw3 , 5, , 0, , , , , , ;
[IO_Info_RWr] 
# Slave -> Master 
Comment = HMS AnyBus-S Module(Occupies 1 stations); 
EntryNum = 3;
WEntry1 = ReadValue , RWr0+RWr1, 6, , 0, , , -, -,,,,;
WEntry2 = ReadValueSelected , RWr2, 5, , 0, , , -, -, , , , ;WEntry3 = WeighingpointFlags , RWr3 , 3, , 0, , , -, -, , , ;
[IO_RWr_Bit] 
# Slave -> Master 
RegNo = 3;
EntryNum = 8;
BEntry1 = AduError , RWrBit0 , , General AD conversion error detected; 
BEntry2 = AboveFSD , RWrBit1 , Gross weight is above Max;
BEntry3 = Overload , RWrBit2 , , Gross weight is above Max+Over; 
BEntry4 = BelowZero , RWrBit3 , , Gross weight is less -0.25d; 
BEntry5 = CenterZero , RWrBit4 , , Gross weight is inside 0.25d from zero; 
BEntry6 = InsideZSR , RWrBit5 , , Gross weight is inside zero set range; 
BEntry7 = StandStill , RWrBit6 , , Weight is stable; 
BEntry8 = Dimmed , RWrBit7 , , Weight is not valid for W&M;
```
## 8.1 MELSEC (三菱製) PLC との接続について

#### サンプル

CC-link ネットワークの設定を行う。CPU-unit = Q02HCPU , CC-link-unit = QJ61BT11N

#### ①各項目を設定する

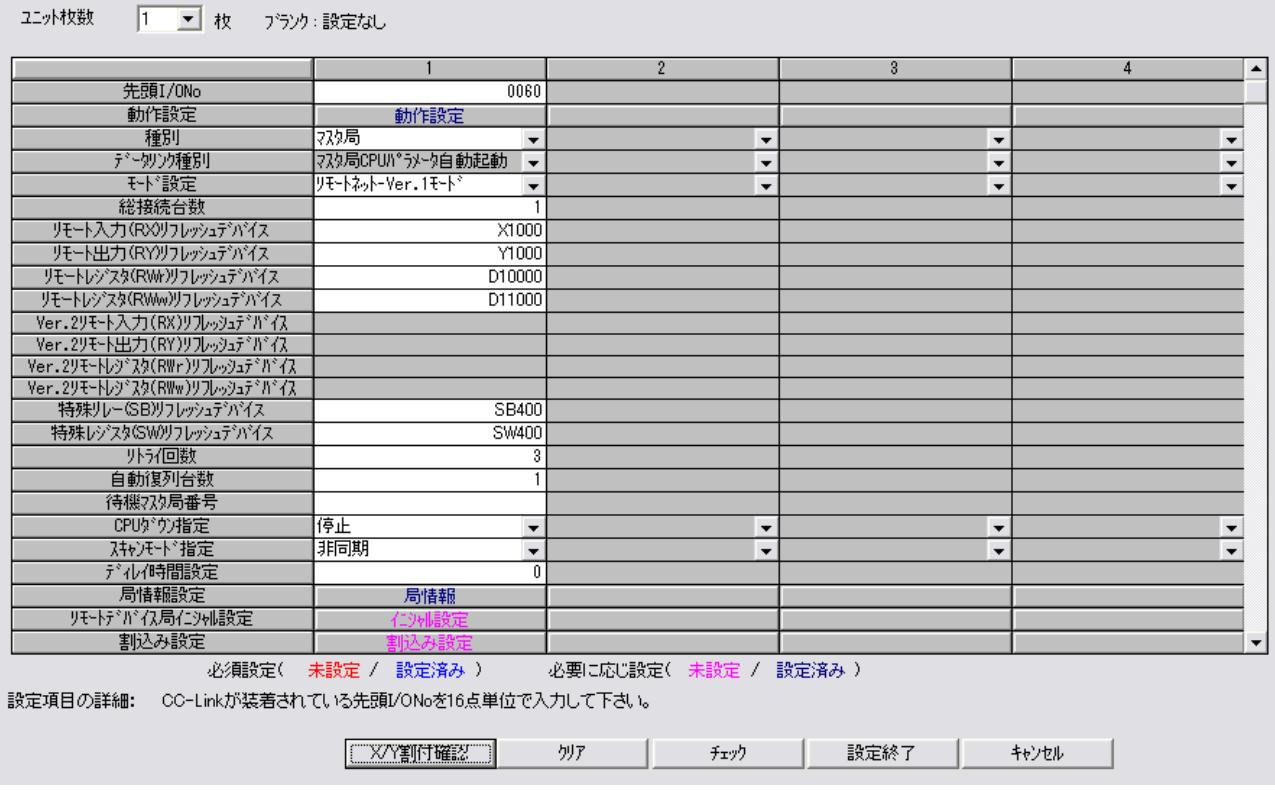

種別を設定する。 モード設定をする。 各フレッシュデバイスのアドレスを入力する。

#### ②局情報を設定する。

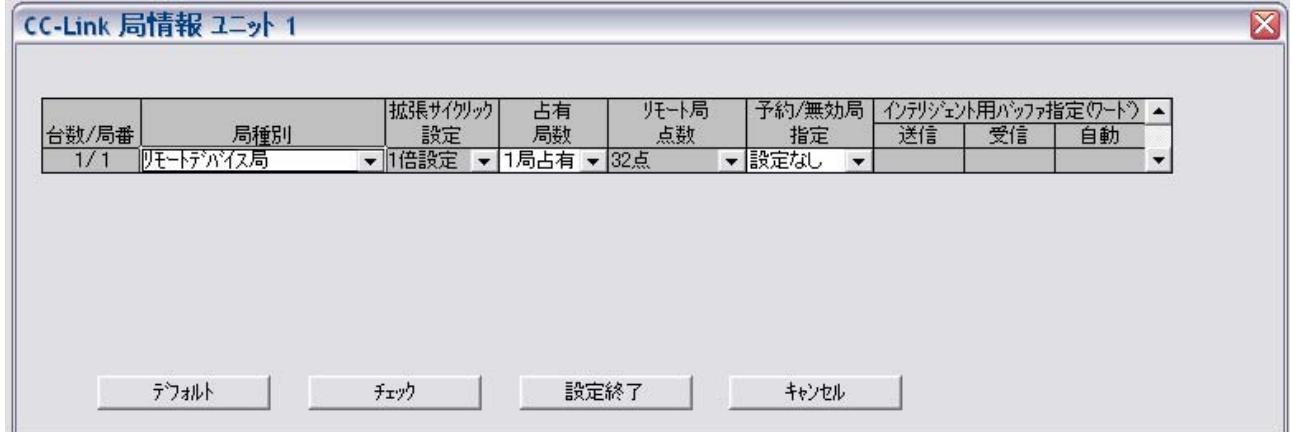

リモートデバイス局の内容を設定する。(1 局占有)

### 8.2 重量値データの読み出し方法

PLC では以下の手順で、指示計からのデータを取り込み読み出すことも出来ます。

1: イニシャル処理(デバイステストモードで強制的にスイッチをON/OFF行わせる)

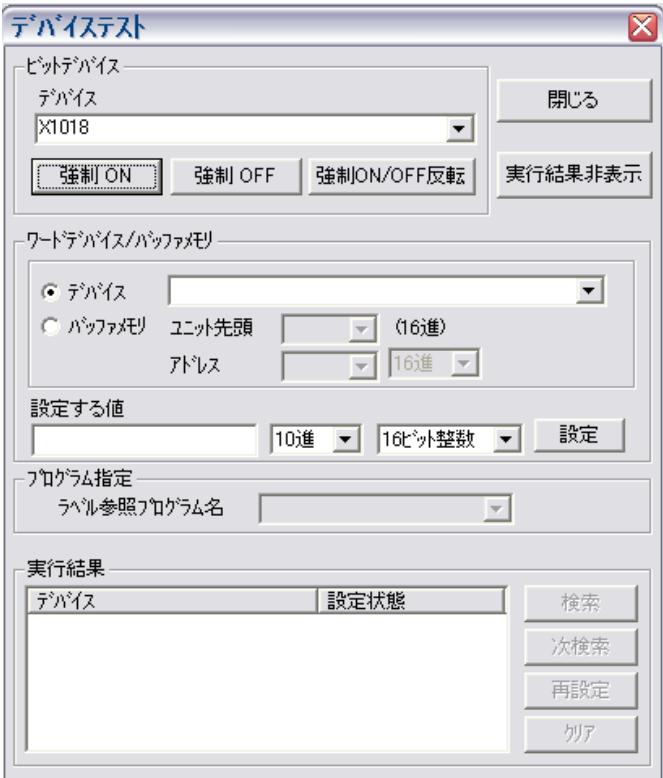

①リモート入力 RX のイニシャル要求フラグ(X1018)を強制 ON にする。

②リモート入力 RY のイニシャルフラグ出力(Y1018)を ON 強制にする。

③リモートレディフラグ(X101B)を強制 ON にする。

2: 重量値読出し処理(デバイステストモードで強制的にスイッチをON/OFF行わせる)

①リモートレジスタ RWr の読み出しリクエストフラグ(D11002)を強制 ON にする。

②リクエストエコーが D10002 に返ってくることを確認する。

③読み出しデータが D10001 に入ってくる。 指示計と同じ重量表示が出てきましたら、通信及びデータ取り込みは正常となります。

#### Sartorius Mechatronics T&H GmbH

#### 例:グロス重量値の読出し

マスターが、入力領域の Read\_Value\_Select (バイト 4)に値「8」を書き込みます。

#### 入力領域: D11000

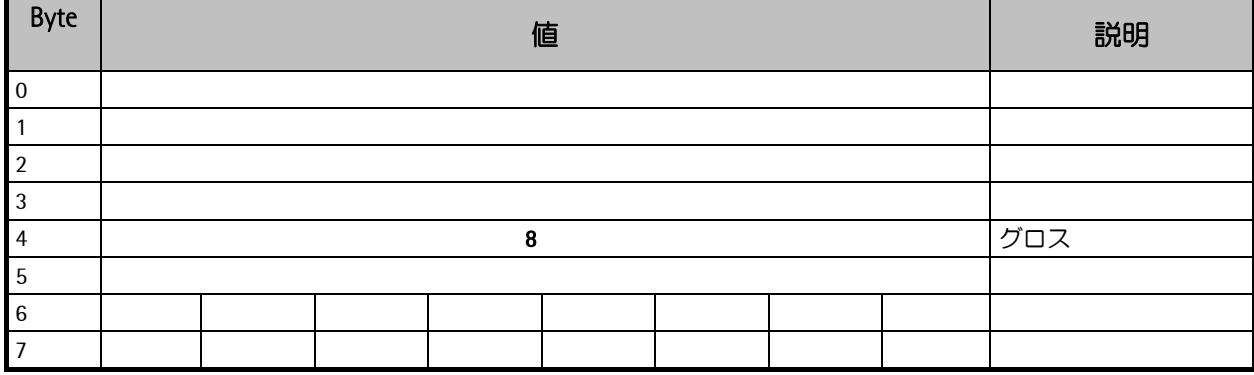

マスターは、値「8」が出力領域の Read\_Value\_Selected (バイト 4) に反映されるまで待機します。

#### 出力領域: D10000

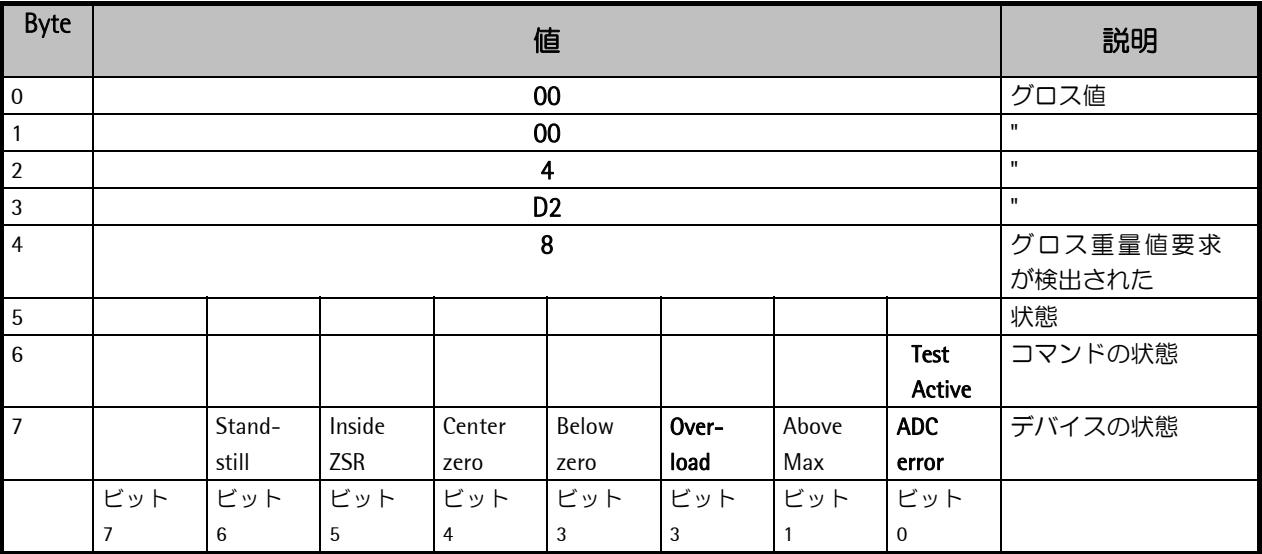

バイト 0...3 からグロス値を読み取れます(16 進:000004D2 <=> 1234)。Overload、Test Active、または ADC error の ビットが設定されている場合、読み出した値は無効な値です。

## <sup>9</sup> X3-Process Indicator (PR5410/00) 読み込み詳細

#### 9.1 \_ 読み込みデータ・タイプ・リクエスト

読み込み値はすべて、読み込みデータ・タイプ・リクエストによりワードアドレスに指定されます。

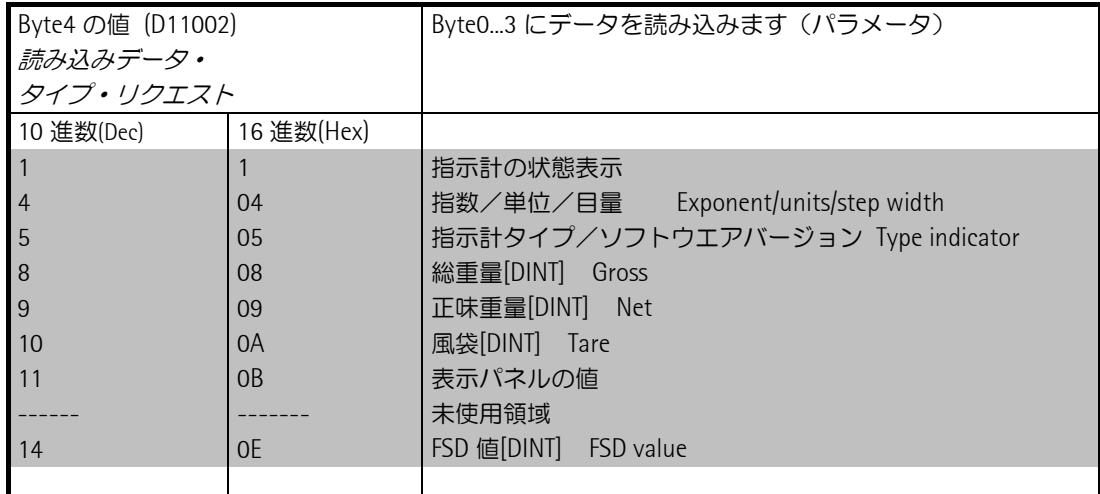

指示計の状態表示( = 1)は、下の表に従い、D10000 からの Byte0~3 のビットを介してワードアドレスに て確認することができます。

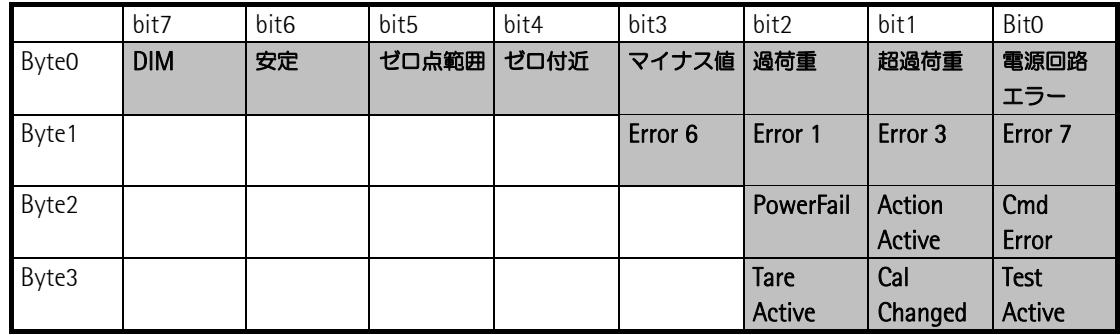

キャリブレーション情報( = 4)は、指数・単位・目量を確認することができます。

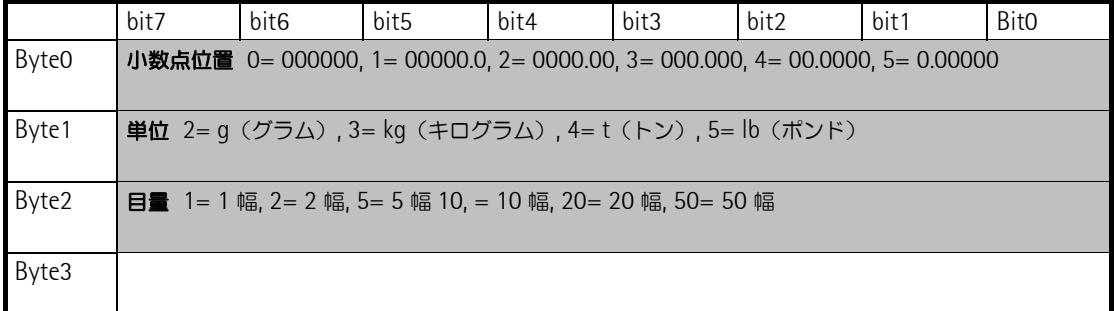

注意!!:背景がグレーになっているアドレスと制御ビットは、インターフェースのファームウェア部分により 操作されます。信号は、すべてエッジトリガになっています。コントローラは、変更時にのみ反応します。

Sartorius Mechatronics T&H GmbH

## <sup>10</sup> X3-Process Indicator (PR5410/00) 書き込み詳細

#### 10.1 書き込みデータ·タイプ·リクエスト

書き込み値は、すべて書き込みデータ・タイプ・リクエストによってアドレス指定されます。 ワードアドレスによって、各種の書き込みウィンドウからアクセスできます。

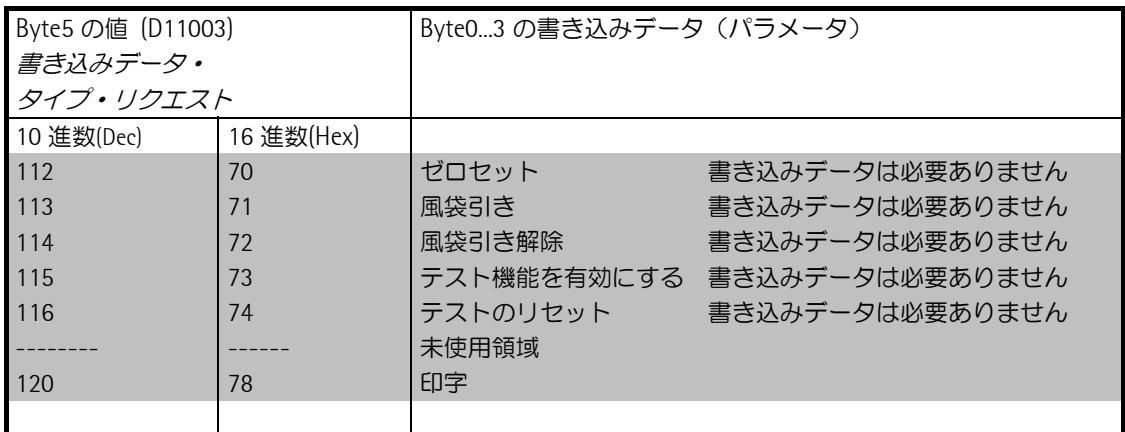

注意:データを書込みした後に、必ず、0 (bit = off)を書込んでください。 例えば、風袋引き 113(71hex)の場合は、113 (bit = on)→ 0 (bit = off)にする必要があります。 この書込みを行わないと、連続で 113, 114 を書込んでも風袋引きが解除されたことになりません。

直接制御ビット: (D11003)(Fieldbus マスターに対応する書き込みビット)

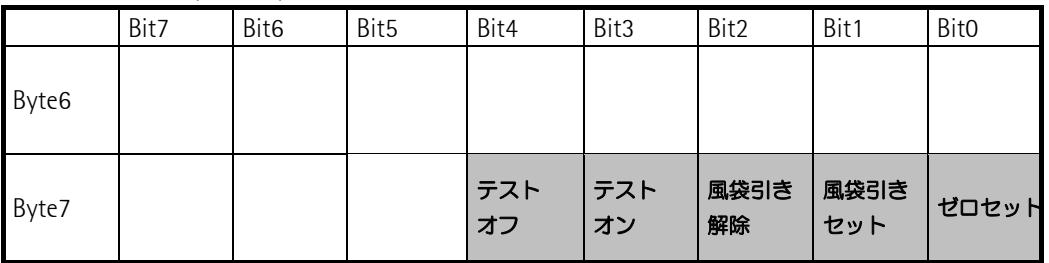

注意:背景がグレーになっているアドレスと制御ビットは、インタフェースのファームウェア部分 により操作されます。制御ビットは、すべて 0→1 遷移に対してのみ反応します。遷移を検知するには、それ ぞれの状態を少なくとも 40 ミリ秒間表示する必要があります。

Byte7 機能

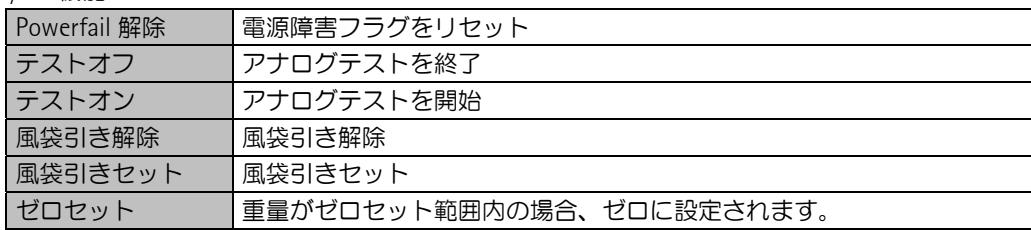

#### Sartorius Mechatronics T&H GmbH

※記載されている内容は、改良のため予告なく変更することがあります。

# ミネベアミツミ株式会社

# センシングデバイスセールス

東京事務所 〒108-6319 東京都港区三田 3-5-27 (住友不動産三田ツインビル西館 11F) ☎03-6758-6761 FAX 03-6758-6760 名古屋事務所 〒460-0003 名古屋市中区錦 1-6-5 (名古屋錦シティビル 4F) ねの52-231-1181 FAX 052-231-1157 大阪事務所 〒541-0053 大阪市中央区本町 1-7-7 (WAKITA 堺筋本町ビル 6F) 306-6263-8331 FAX 06-6263-7388

# センシングデバイス事業部

藤沢工場 〒251-8531 神奈川県藤沢市片瀬 1-1-1 ☎0466-22-7151 FAX 0466-22-1701

ホームページアドレス **http://www.minebea-mcd.com**